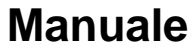

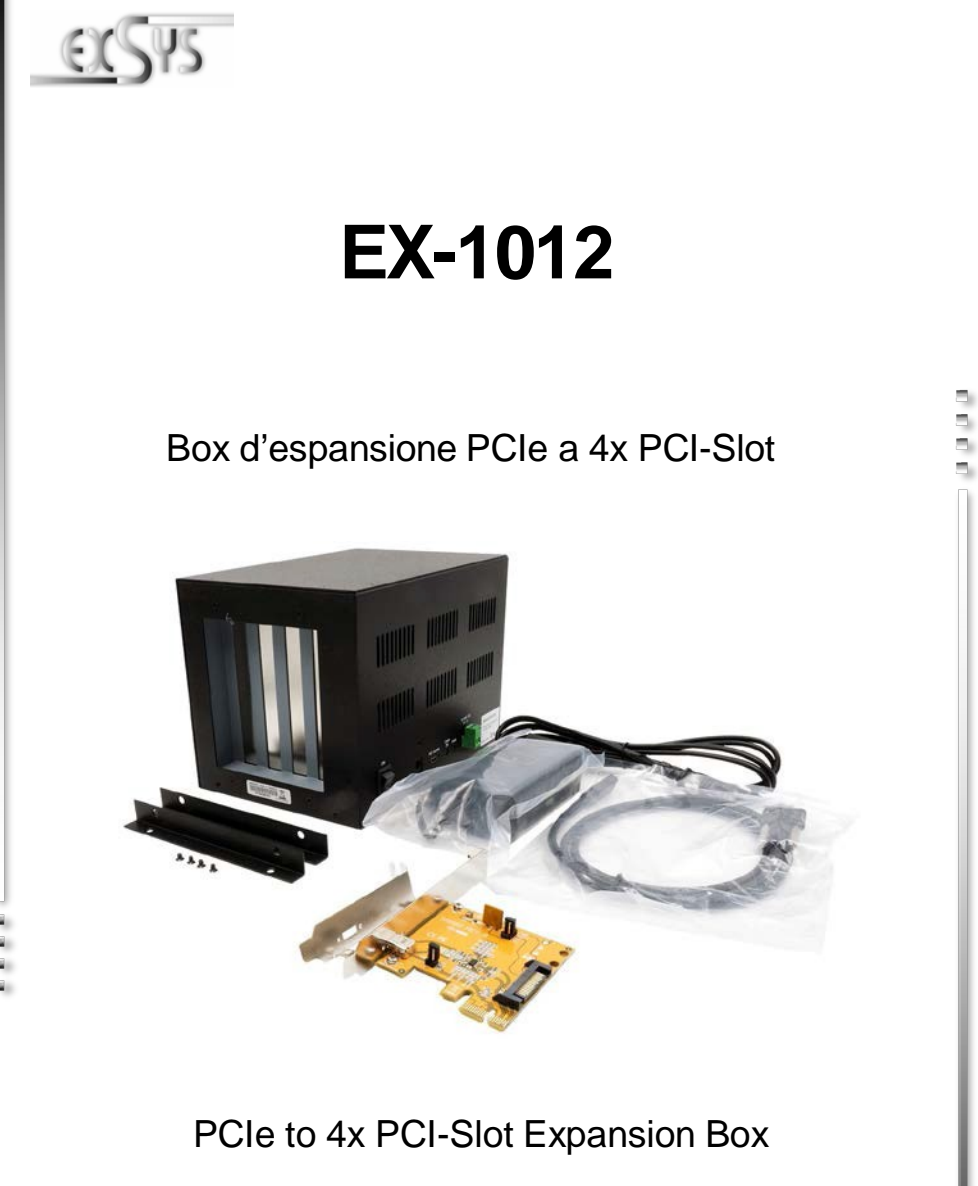

**EXSYS Vertriebs GmbH** Industriestrasse 8 61449 Steinbach/TS. Vers. 1.0 / 21.09.21

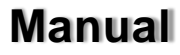

# **Indice**

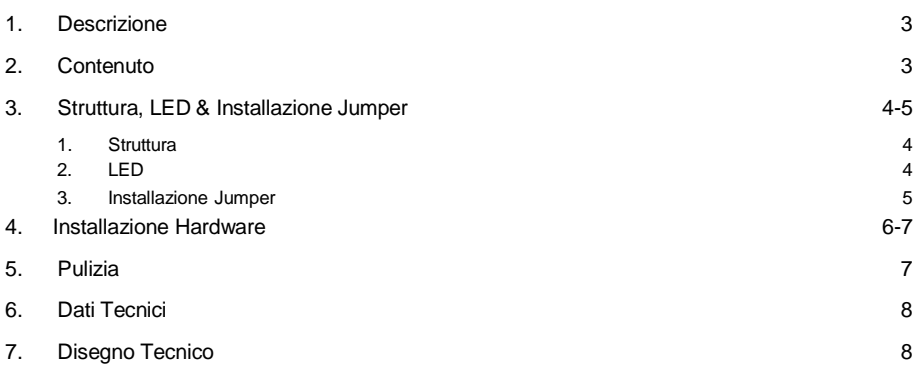

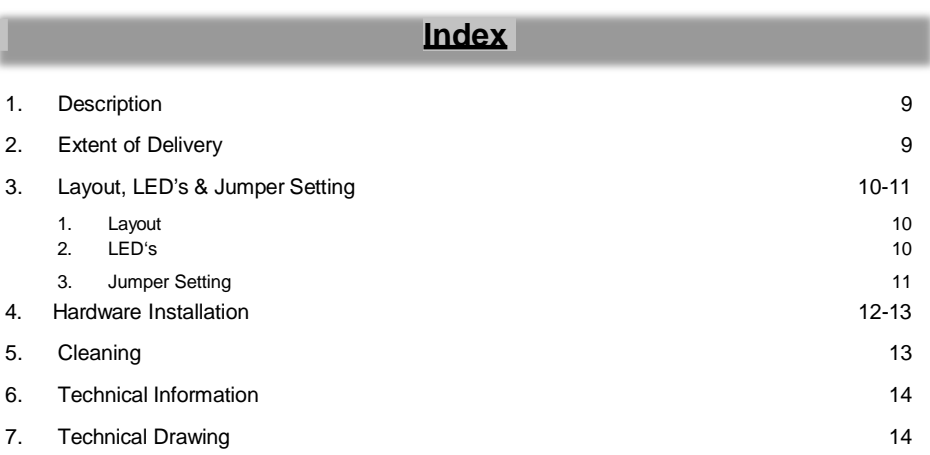

# **1. Descrizione**

L'EX-1012 è un Box d'espansione esterna con quattro slot PCI per estendere o aggiungere connessioni PCI tramite uno slot PCI Express. Per le impostazioni degli indirizzi I/O e degli interrupt non sono necessari ponticelli, perché vengono assegnati automaticamente dalla scheda madre. L'EX-1012 può essere utilizzato in aggiunta ai connettori PCI della scheda madre e supporta tutte le schede I/O PCI standard (ad esempio seriale, parallela, USB, FireWire ecc...) con 5 e 3,3 volt. È inclusa la scheda adattatore host PCIe, il cavo USB-C per permettere il collegamento al Box d'espansione. L'EX-1012 è alimentato da un alimentatore AC/DC (12-24V DC). Fornisce l'espansione istantanea del bus PCI tramite lo slot PCI Express di qualsiasi sistema di computer. Poiché non sono necessari driver o software per l'installazione, installare EX-1012 nel sistema è un gioco da ragazzi

#### **Caratteristiche:**

- Espande 4 slot PCI a 32 bit a 33 MHz rispetto allo slot PCI Express esistente
- Gli slot PCI sono completamente compatibili con il bus PCI Rev. 3.0
- Supporta velocità di trasferimento dati PCI Express a 1 line 2,5 Gb/s
- Supporta schede PCI da 5 V e 3,3 V
- Supporta Cavo USB-C massimo 2 metri di lunghezza
- Alimentatore 12-24V DC
- **Certificazione:** CE FC (Refs.)

# **2. Confezione**

Prima di installare l'EX-1012 nel sistema, controlla che il contenuto della spedizione:

- EX-1012 BOX D'Espansione
- Scheda adattatore PCIe-Host
- Staffa a Basso Profilo
- Alimentatore (12V/3A)
- Cavo UBS-C (1 Metro)
- Manuale

# **3. Struttura, LED & Installazione Jumper**

#### **3.1 Struttura**

#### **Vista Laterale:**

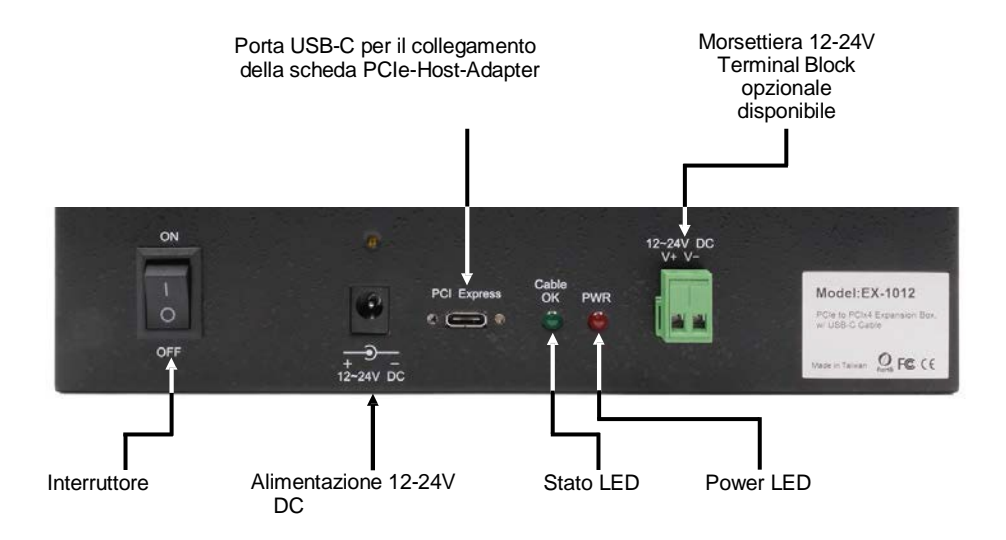

### **3.2 LED**

#### **LED:**

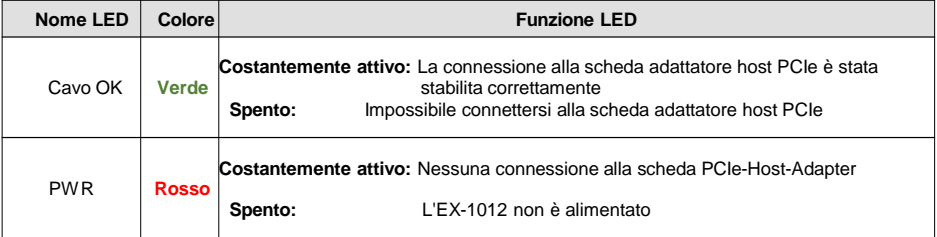

### **3. Struttura, LED & Installazione Jumper**

### **3.3 Installazione Jumper**

Ci sono tre ponticelli sulla scheda madre del Box. Si prega di lasciare **JP1** e **JP3** come impostazione di fabbrica. È possibile modificare il ponticello **JP2** come segue:

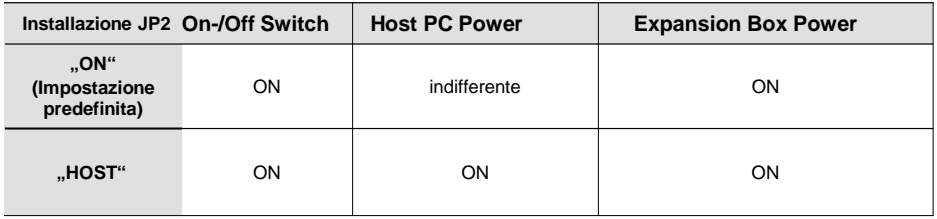

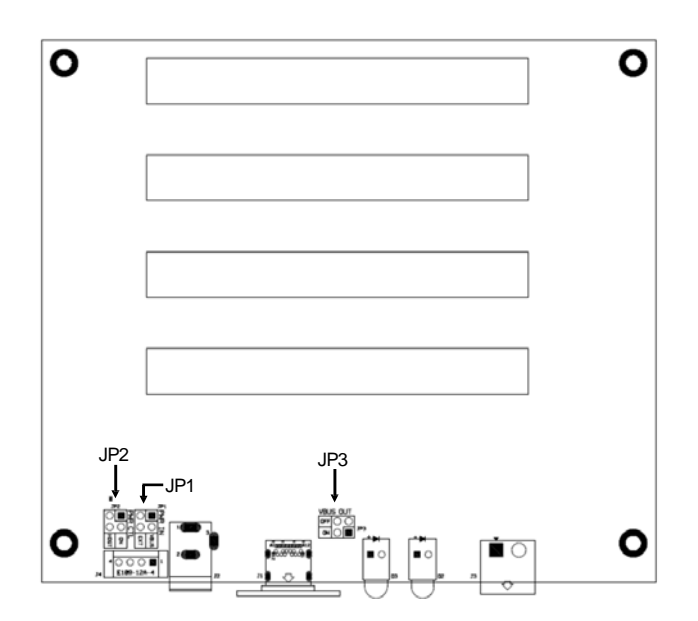

### **4. Installazione Hardware**

**ATTENZIONE Si noti che l'EX-1012** *NON* **supporta la funzione hot-plug tramite il cavo di espansione USB-C.** *NON* **è possibile collegare o scollegare il cavo di espansione se non si spegne prima il sistema PC.**

Si prega di osservare le seguenti istruzioni d'installazione. Poiché ci sono grandi differenze tra i sistemi PC, noi possiamo solo darvi delle indicazioni generali per l'installazione / collegamento dell'EX-1012. Se qualcosa non è chiaro, fare riferimento al Manuale d'uso del sistema informatico (PC).

Poiché sia il sistema PC che l'EX-1012 stesso sono alimentati, è necessario seguire la sequenza ON/OFF corretta come segue:

**ORDINE DI SPEGNIMENTO:** spegnere prima il PC, quindi EX-1012.

**ORDINE DI ACCENSIONE:** accendere prima l'EX-1012, quindi accendere il sistema PC.

- 1. Spegnere il PC e tutte le periferiche collegate prima dell'installazione Scollegare anche la spina di alimentazione di tutti i dispositivi.
- 2. Rimuovi con attenzione il coperchio del tuo PC (se necessario, allentare prima le viti del coperchio). Trova uno slot PCI Express libero (vedi figura sotto).

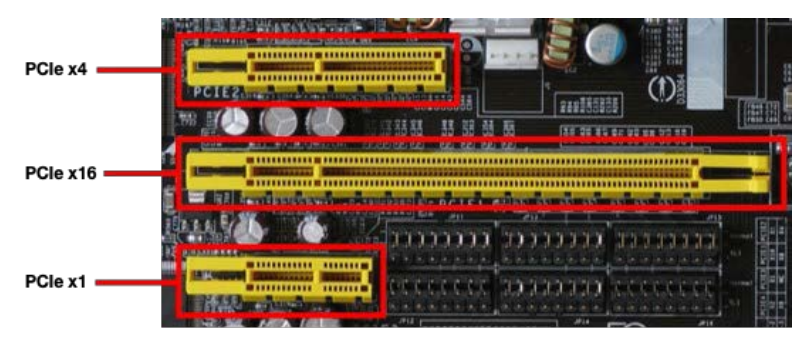

- 3. Inserisci la scheda adattatore host PCIe in uno slot PCI Express libero. Non importa se si tratta di uno slot x1, x4, x8 o x16. Dopo averlo collegato, ora è possibile avvitare la staffa della scheda adattatore host PCIe alla struttura del computer.
- 4. Adesso puoi chiudere di nuovo il coperchio del computer.
- 5. Collega un'estremità del cavo di espansione USB-C al connettore della scheda adattatore host PCIe e l'altra estremità al connettore dell'EX-1012.

## **4. Installazione Hardware**

**ATTENZIONE Normalmente, la porta USB-C reversibile consente di lavorare con entrambi gli orientamenti. Tuttavia, EX-1012** *NON* **supporta la funzione reversibile. Funziona solo con l'orientamento predefinito. Se l'allineamento è corretto, il LED "Cavo OK" diventerà verde. In caso contrario, scollegare la spina dall'EX-1012 e reinserire la spina con l'orientamento inverso.**

- 6. Ora apri l'EX-1012 rimuovendo le viti sulla custodia.
- 7. Innanzitutto, rimuovere i staffe delle schede PCI "vuoti", che sono collegati da fabbrica. Inserire le schede di espansione PCI negli slot PCI dell'EX-1012 e collegare le schede di espansione PCI all'EX-1012. Terminato rimonta il coperchio superiore dell'EX-1012..
- 8. Ora collega l'alimentatore esterno all'EX-1012.
- 9. Ora è possibile accendere l'EX-1012 con l'interruttore on / off. Successivamente il tuo PC

### **5. Pulizia**

Per pulire il dispositivo, utilizzare solo un panno asciutto e non fibroso e rimuovere lo sporco con una leggera pressione. Nell'area delle connessioni, assicurarsi che non rimangano fibre del tessuto nella presa. *Si prega di non utilizzare un panno umido o bagnato per la pulizia*

# **6. Dati Tecnici**

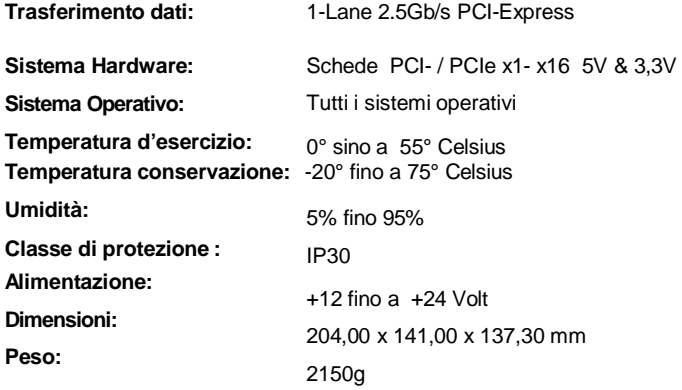

# **7. Disegno Tecnico**

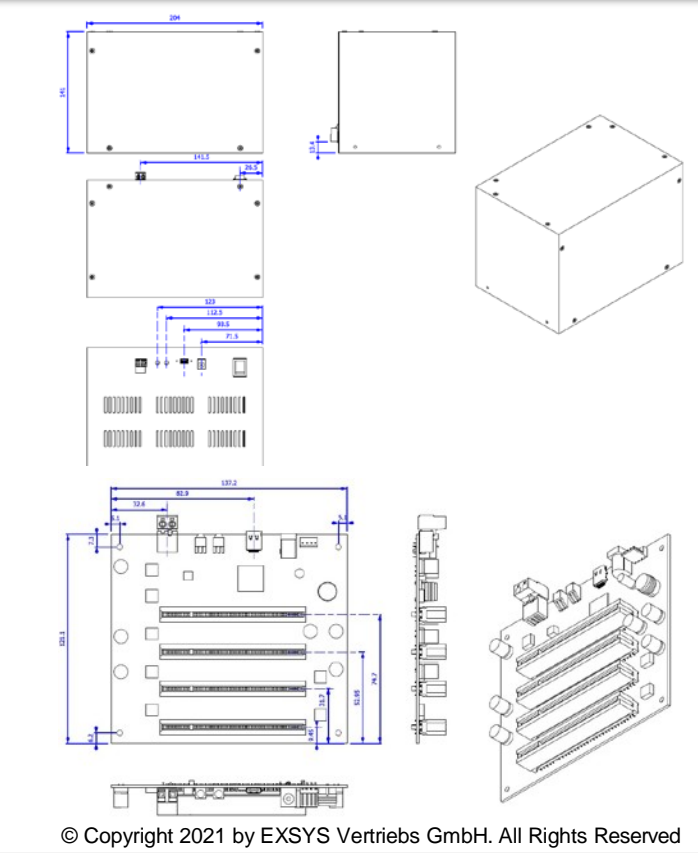

### **1. Description**

The EX-1012 is an external expansion box with four PCI slots for extending or adding PCI connections via a PCI Express slot. For the settings of I/O addresses and interrupts no jumpers are necessary, because they are assigned automatically by the mainboard. The EX-1012 can be used in addition to the mainboard PCI connectors and supports all standard PCI I/O cards (e.g. serial, parallel, USB, FireWire etc...) with 5 & 3,3 volts. Included is a PCIe host adapter card, a USB-C expansion cable and the expansion box itself. The EX-1012 is powered by an AC/DC power supply (12-24V DC). It provides instant PCI bus expansion via the PCI Express slot of any computer system. Since no drivers or software are required for installation, installing the EX-1012 into your system is a breeze

#### **Features:**

- Expands 4 PCI 32-bit 33MHz slots over existing PCI Express slot
- The PCI slots are fully compatible with the PCI bus Rev. 3.0
- Supports 1-lane 2.5Gb/s PCI Express data transfer rate
- Supports both 5V and 3.3V PCI cards
- Supports up to a maximum of 2 meters USB-C cable
- 12-24V DC power supply is required
- **Certificate for**  $C \in F \mathbb{C}$  (Acres ) 1

# **2. Extent of Delivery**

Before installing the EX-1012 in your system, please first check the contents of the delivery:

- EX-1012
- PCIe-Host-Adapter-Card
- Low Profile Bracket
- Power Supply (12V/3A)
- UBS-C-Cable (1 Meter)
- Manual

# **3. Layout, LED's & Jumper Setting**

### **3.1 Layout**

#### **Side view:**

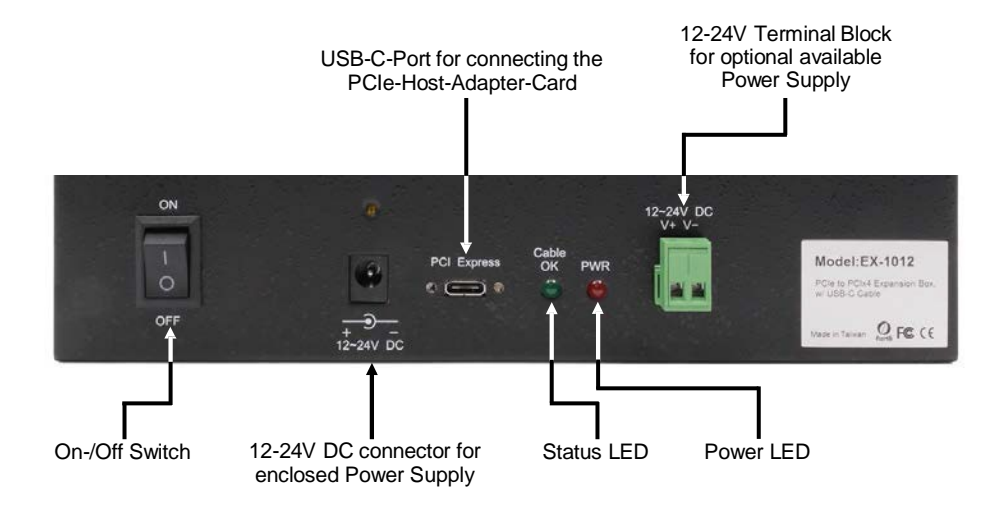

### **3.2 LED's**

#### **LED's:**

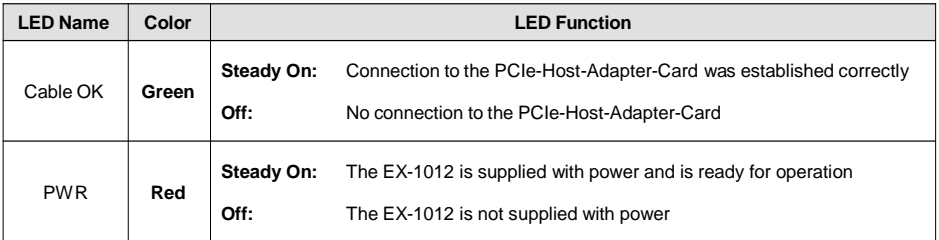

# **3. Layout, LED's & Jumper Setting**

### **3.3 Jumper Setting**

There are three jumpers on the board. Please leave JP1 and JP3 as they were delivered from the factory. You can change the jumper JP2 as follows:

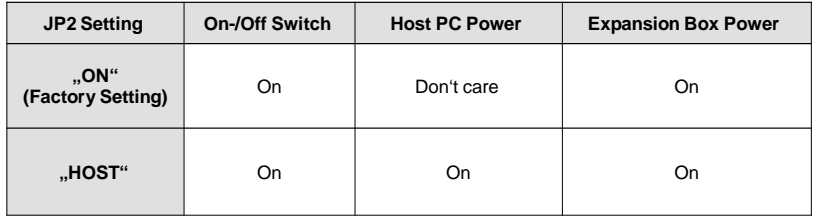

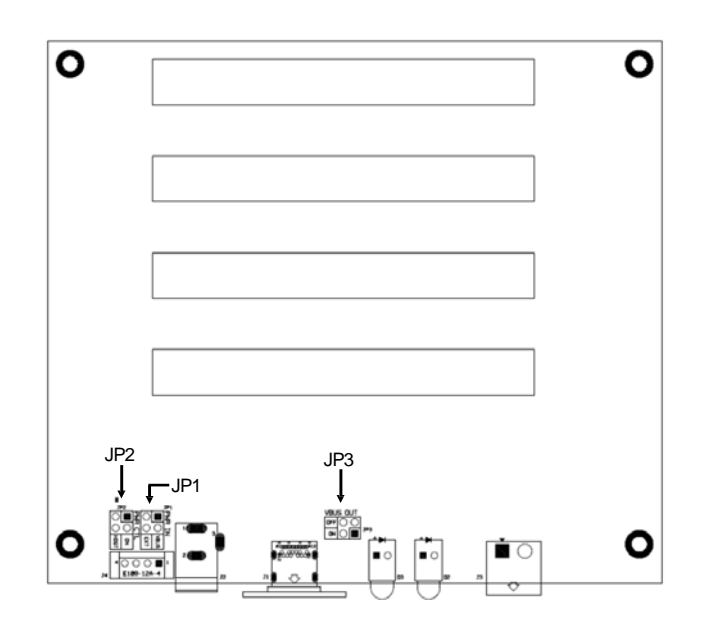

#### **4. Hardware Installation**

**Attention Please note that the EX-1012 does NOT support the hot-plug function via the USB-C expansion cable. You can NOT connect or disconnect the expansion cable if you do not turn off your PC system first.**

Please note the following installation instructions. Since there are great differences between PC systems, we can only give you general instructions for installing/connecting the EX-1012. If anything is unclear, please refer to the operating instructions of your computer system.

Since both the PC system and the EX-1012 itself are supplied with power, you must follow the correct ON/OFF sequence as follows:

**Power Off Sequence:** First switch off your PC system and then the EX-1012.

**Power On Sequence:** First switch on the EX-1012 and then the PC system.

- 1. Please turn off your PC system and all connected peripheral devices before installation Also disconnect the power plug of all devices.
- 2. Now carefully remove the housing of your PC system (you may have to loosen the screws of the housing first). Look for a free PCI-Express slot (see following figure).

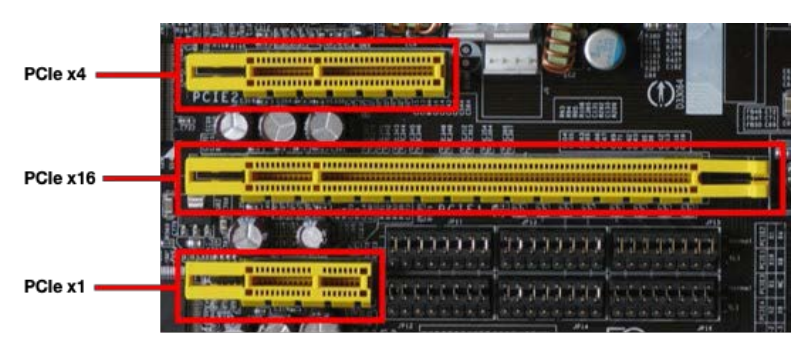

- 3. Now plug the PCIe-Host-Adapter-Card into a free PCI-Express slot. It does not matter if it is a x1, x4, x8 or x16 slot. After plugging in, you can now screw the plate of the PCIe-Host-Adapter-Card to the computer case.
- 4. Now you can close your computer case.
- 5. Now connect one end of the USB-C expansion cable to the port of the PCIe-Host-Adapter-Card and the other end to the port of the EX-1012.

### **4. Hardware Installation**

**Attention Normally, the reversible USB-C port allows you to work with both orientations. However, the EX-1012 does NOT support the reversible function. It only works with the predefined orientation. If the alignment is correct, the "Cable OK" LED will light up green. If this is not the case, please unplug the connector from the EX-1012 and plug it back in with reversed orientation.**

- 6. Now open the EX-1012 by removing the screws on the housing.
- 7. First remove the "empty" PCI card holders, which are attached at the factory. Now insert your PCI expansion cards into the PCI slots of the EX-1012 and attach the PCI expansion cards to the EX-1012. Now reattach the top cover of the EX-1012.
- 8. Now connect the external power supply to the EX-1012.
- 9. Now you can switch on the EX-1012 with the on/off switch. After that please switch on your PC system first.

### **5. Cleaning**

For cleaning please use only a dry fluff less cloth and remove the dirt with gently pressure. In the area of the connectors please make sure that no fibres from the cloth remain in the connectors. **Attention Never use a moist or wet cloth for cleaning**

# **6. Technical Information**

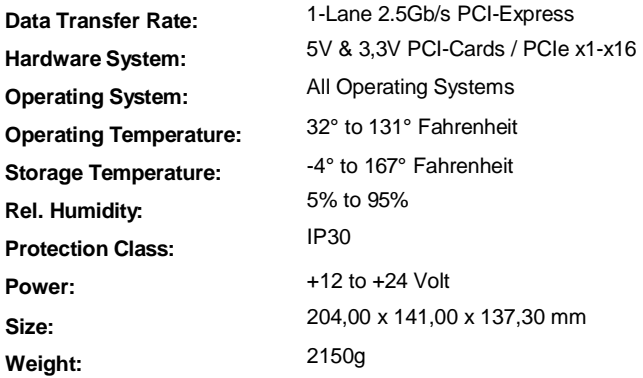

# **7. Technical Drawing**

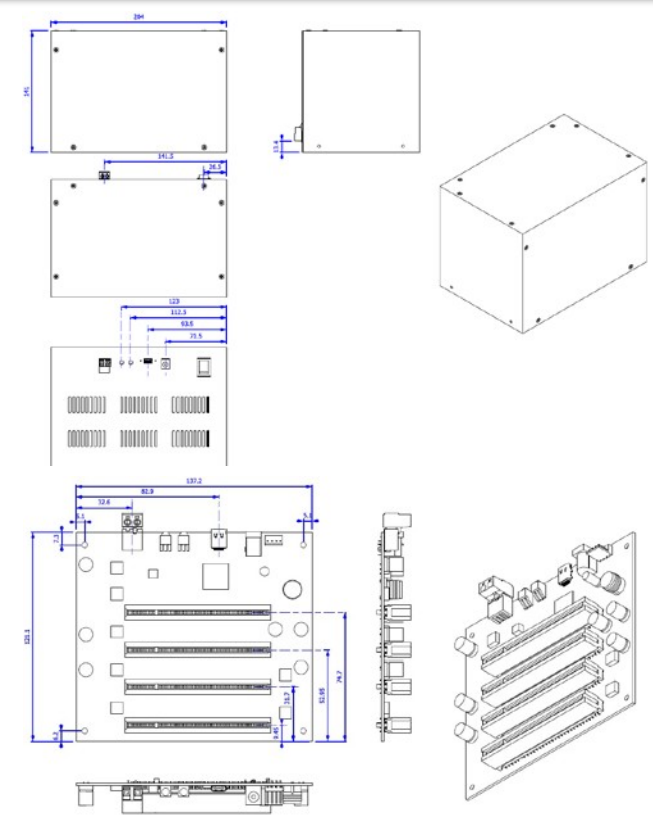